- 
- 

Sollten Sie Ihre E-Mail-Adresse oder Ihr Passwort vergessen haben, wenden Sie sich bitte an den Herrn A. Fischer.

### **GHO FiA Verwaltungsnetz E-Mail-Adressen (gho-team / -students / -friends / -parents)**

# Einstellungen für Ihr E-Mail-Programm (IMAP & POP3)

Ihre von der Schule eingerichtete 1&1-E-Mail-Adresse mit der Endung gho-team.de, gho-students.de, ghoparents.de oder gho-friends.de können Sie mit

- dem 1&1-ionos-Webmailer [\(https://mail.ionos.de/\)](https://mail.ionos.de/)
- einem E-Mail-Programm wie z.B. Thunderbird und Outlook
- einer E-Mail-App wie zum Beispiel die [1und1-Mail App für Android und IOS](https://hilfe-center.1und1.de/mobilfunk-c83940/apps-c85104/1und1-mail-apps-c85108) und [K9-Mail](https://play.google.com/store/apps/details?id=com.fsck.k9)

nutzen.

## **Vorab: Bitte ändern Sie aus Sicherheitsgründen Ihr Passwort**

Sie haben von der Schule zusammen mit Ihrer E-Mail-Adresse auch ein Passwort bekommen. Bitte ändern Sie als erstes aus Sicherheitsgründen im Webmailer Ihr Passwort.

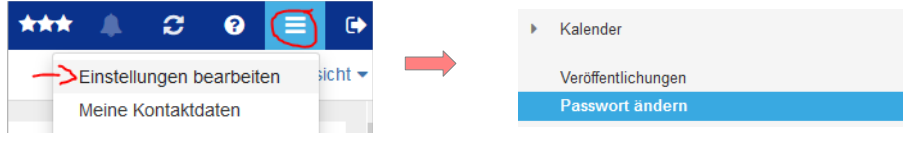

## **Benutzername und Passwort**

Der **Benutzername** in Ihrem E-Mail-Programm und in Ihrer E-Mail-App ist Ihre **E-Mail-Adresse**. Das **Passwort** ist dasselbe, das Sie auch für den Webmailer benutzen (und hoffentlich eben geändert haben).

Als **Kontotyp** können Sie frei zwischen [IMAP](https://hilfe-center.1und1.de/hosting/e-mail-und-office-c10082645/microsoft-outlook-c10082708/einrichtung-c10082757/was-ist-imap-a10783812.html) oder [POP](https://hilfe-center.1und1.de/hosting/e-mail-und-office-c10082645/microsoft-outlook-c10082708/einrichtung-c10082757/was-ist-pop3-a10783813.html) wählen. Wir empfehlen IMAP.

**Einstellungen** (siehe [https://www.ionos.de/hilfe/e-mail-office/allgemeine-themen/einstellungen-fuer-ihr-e-mail-programm/\)](https://www.ionos.de/hilfe/e-mail-office/allgemeine-themen/einstellungen-fuer-ihr-e-mail-programm/)

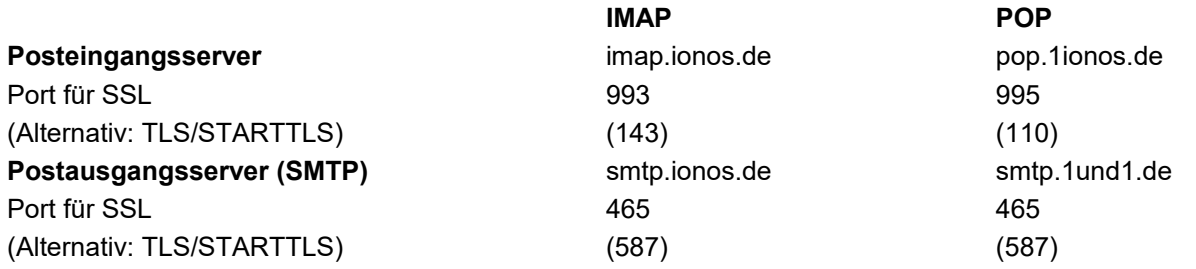

Bitte beachten Sie:

Aktivieren Sie für den Postausgangsserver (SMTP) die Option **SMTP-Authentifizierung**, nicht die Option SPA.

### **Tipp**:

Viele E-Mail-Programme stellen Ihnen einen **Einrichtungsassistenten** zur Verfügung. In der Regel ist es dann nicht mehr notwendig, die Daten manuell einzutragen. Prüfen Sie diese nur dann, wenn Sie Probleme beim Versenden und Empfangen von E-Mails haben.

Die folgenden Artikel beschreiben schrittweise das Einrichten Ihrer 1&1 E-Mail-Adresse mit bekannten E-Mail-Programmen.

- [Einrichtung und Konfiguration von Microsoft Outlook](https://hilfe-center.1und1.de/hosting/e-mail-und-office-c10082645/microsoft-outlook-c10082708)
- [Einrichtung und Konfiguration von Mozilla Thunderbird](https://hilfe-center.1und1.de/hosting/e-mail-und-office-c10082645/mozilla-thunderbird-c10083857)
- [Einrichtung und Konfiguration weiterer E-Mail-Clients](https://hilfe-center.1und1.de/hosting/e-mail-und-office-c10082645/weitere-e-mail-clients-c10082707)
- [Einrichtung und Bedienung Microsoft Exchange 2013 by 1&1 und 1&1 Outlook Exchange](https://hilfe-center.1und1.de/hosting/e-mail-und-office-c10082645/microsoft-exchange-und-owa-c10082709)